# Pengembangan Media Animasi Interaktif 3(Tiga) Dimensi sebagai Alat Bantu Ajar Mata Pelajaran IPA Kelas VII menggunakan *Blender Game Engine*

Usman Channy Affandi dan Hari Wibawanto

*Jurusan Teknik Elektro, Fakultas Teknik, Universitas Negeri Semarang, Indonesia*

**Abstrak**— **Penggunaan Alat peraga sering digunakan pada pelajaran IPA, terutama pada materi kerangka manusia ataupun rangka gerak. Alat peraga tentu memiliki batas waktu, hingga menjadi rusak namun penggunaan alat peraga tidak setiap hari digunakan untuk kegiatan belajar mengajar. Karena permasalahan tersebut dikembangkan media animasi 3 dimensi kerangka manusia untuk mata pelajaran IPA kelas VII menggunakan Blender Game Engine yang layak digunakan. Metode pengembangan software yang digunakan adalah metode siklus kehidupan klasik atau bisa disebut juga waterfall. Prosedur penelitian yaitu analisis, desain, pengkodean, dan tes. Tes dilakukan beberapa tahap, tes blackbox, tes validasi dosen MIPA UNNES dan guru SMP N 7 Semarang, dan respons siswa. Kesimpulannya yaitu: (1) Blender game engine dapat digunakan untuk membuat media pembelajaran dengan animasi 3D, (2) Hasil uji dua validasi yang dilakukan mendapatkan kategori sangat baik, (3) Respon siswa yang didapat juga sangat baik,(4) pembuatan media pembelajaran animasi 3D kerangka manusia yang menggunakan Blender game engine sangat layak digunakan. Saran yang dapat diberikan untuk pengembangan ini selanjutnya yaitu : (1) media pembelajaran animasi 3D kerangka manusia menggunakan Blender game engine perlu ditambah animasi pada tombol, (2) media pembelajaran animasi 3D kerangka manusia menggunakan Blender game engine perlu ditambahkan Q & A, (3) tambahkan animasi sendi pelana pada kerangka, (4) jika ingin digunakan langsung oleh siswa perlu ditambahkan materi yang lebih lengkap dan mendalam, (5) perbaiki animasi yang menampilkan nama-nama tulang.**

**Kata kunci***—* **Media,** *3D, Skeleton, Blender Game Engine, Waterfall*

## I. PENDAHULUAN

Pemanfaatan teknologi di bidang pendidikan dinilai masih rendah dibandingkan dengan bidang lain seperti bidang industri, pertanian, transportasi dan komunikasi. Hal tersebut merupakan pendapat Tirtarahardja dan sulo (2005:47). Kurangnya pemanfaatan teknologi terutama informatika ini dapat dilihat dari bagaimana pembelajaran dilakukan di kelas. Masih banyak pembelajaran menggunakan cara-cara yang konvensional. Padahal di era globalisasi ini perkembangan iptek sangat cepat terutama pada bidang transportasi, telekomunikasi, informatika dan sebagainya.

Pembuatan media dengan memanfaatkan teknologi komputerisasi menjadikan media lebih menarik dan interaktif untuk meningkatkan motivasi belajar siswa. Halini merujuk pada pendapat tentang media pengajaran menurut Sudjana dan Rivai dalam Ariyono (2012) bahwa media berfungsi membuat pengajaran lebih menarik siswa sehingga media diharapkan dapat menumbuhkan motivasi belajar, memperjelas makna bahan pengajaran, metode pengajaran lebih bervariasi dan siswa dapat melakukan kegiatan belajar lebih banyak. Menurut Gagne dalam Pradana (2015: 10) juga berpendapat bahwa Media adalah berbagai jenis komponen dalam lingkungan siswa yang dapat memberikan rangsangan untuk belajar.

Sekarang ini pilihan aplikasi yang dibutuhkan untuk membuat media yang menarik sangatlah beragam. Membuat media yang menarik tergantung dari kemampuan menguasai aplikasi tersebut dan kreatifitas pembuatnya. Aplikasi yang biasanya digunakan dalam membuat *game* pun bisa dicoba untuk dipakai membuat media. Blender adalah salah satu

aplikasi yang dapat dipakai untuk membuat animasi 3 (tiga) dimensi sekaligus membuat *game* karena terdapat *game engine* sendiri di dalamnya. Selain memiliki *game engine*  sendiri yang menarik untuk diteliti, aplikasi ini termasuk yang dapat digunakan secara gratis.

Latar belakang tersebut mendorong untuk mengembangkan media pengajaran yang lebih baik, karena sekolah menggunakan alat peraga yang ditujukan agar proses belajar mengajar menjadi lebih mudah. Pada pembelajaran IPABiasanya menggunakan alat peraga, terutama pada materi kerangka manusia ataupun rangka gerak. Alat peraga tersebut tentu memiliki batas waktu hingga menjadi mudah rusak namun penggunaan alat peraga tidak setiap hari digunakan untuk kegiatan belajar mengajar. Perawatan alat peraga tersebut pun harus terjaga agar usia penggunaan lebih lama, hal ini tentu saja tidak murah dan mudah bagi sekolah. Melihat masalah tersebut maka media animasi interaktif 3 dimensidiharapkan untuk menggantikan fungsi alat peraga dalam proses belajar mengajar.

## II. METODE

## A. Metode pengembangan *software*

Metode pengembangan *software* yang digunakan adalah metode siklus kehidupan klasik atau bisa disebut juga *waterfall*. Metode pengembangan ini menurut Pressman (2002:36) memberikan pendekatan secara sistematik dan sekuensial kepada perangkat lunak dimulai dari tingkat dan kemajuan sistem pada analisis, desain, pengkodean, pengujiandan pemeliharaan. Berikut prosedur menurut Pressman (2002) ditunjukkan pada Gambar 1.

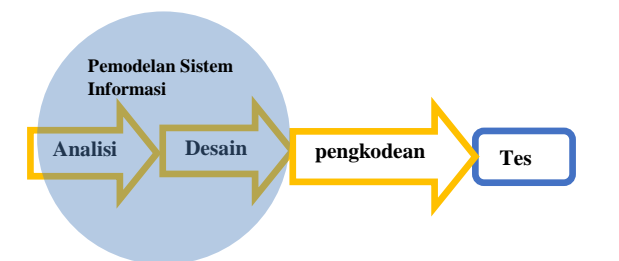

Gambar 1. Langkah Metode Waterfall Menurut Pressman (2002)

Sebuah perangkat lunak merupakan bagian dari sebuah sistem yang lebih besar, pekerjaan dimulai dari membangun syarat dari semua elemen sistem dan mengalokasikan kebutuhan perangkat lunak tersebut Pressman (2002). Maka dari itu diperlukan pemodelan sistem informasi untuk mendapatkan syarat dan atau kebutuhan yang produk perlukan. Dalam pemodelan ini dilakukan pengumpulan data dengan cara wawancara untuk mendapat informasi yang dibutuhkan

Tahap pertama yang dilakukan dalam pemodelan adalah melakukan analisis kebutuhan. Analisis kebutuhan dilakukan untuk memahami sifat program yang dibangun. Pemahaman domain informasi, tingkah laku, unjuk kerja dan antar-muka yang diperlukan Pressman (2002). Analisis kebutuhan yang diperlukan dalam pembuatan perangkat lunak ini meliputi:

- Analisis kebutuhan perangkat keras untuk membangun perangkat lunak
- Analisis kebutuhan perangkat lunak untuk membangun perangkat lunak.

Setelah didapatkan kebutuhan yang diperlukan, tahap selanjutnya adalah desain produk. Desain didokumentasikan dan menjadi bagian dari konfigurasi *software*. Demi kualitas, sebelum pengkodean dilakukan proses desain dengan menterjemahkan kebutuhan dan syarat ke dalam sebuah representasi *software*, Pressman (2002).

Setelah melakukan pemodelan sistem dengan menganalisis kebutuhan dan desain produk, maka tahap selanjutnya yaitu pengkodean dari desain yang sudah dirancang sebelumnya. Pengkodean pada Blender game engine menggunakan bahasa pemrograman python. Pengkodean dalam Blender game engine dilakukan dengan cara drag and drop, ada pula pengkodean yang dilakukan secara manual.

Setelah pengkodean selesai dilakukan maka tahap selanjutnya adalah melakukan penujian. Pengujian dilakukan untuk menilai jaminan kualitas dan mempresentasikan kajian pokok dari spesifikasi, desain, dan pengkodean, (Pressman, 2002).

Berikut beberapa metode pengujian yang dilakukan :

1) Uji fungsionalitas *software*: Metode *blackbox* dilakukan untuk menemukan kesalahan dalam kategori fungsi-fungsi yang tidak benar atau hilang, kesalahan interface, kesalahan dalam struktur data, serta inisialisasi dan kesalahan terminal, (Pressman, 2002).

2) Validasi *software*: Validasi software dilakukan untuk mengetahui kelayakan software sebelum digunakan. Kriteria kelayakan alat peraga IPA menurut KEMDIKBUD (2011). Validasi dilakukan dengan cara memberi angket.

3) Uji Coba Produk: Uji coba produk dilakukan untuk mengetahui respon siswa tentang produk yang telah dikembangkan. Produk akan diperlihatkan siswa, selanjutnya diberikan angket berisi tanggapan siswa.

## B. Metode Analisis Data

Analisis data pada penelitian ini menggunakan skala *Likert*. Menurut Sugiyono dalam Pradana (2015), Skala *Likert* digunakan untuk mengukur sikap, pendapat, dan persepsi seseorang atau sekelompok orang tentang fenomena sosial melalui skala *Likert,* variabel yang akan diukur dijabarkan menjadi indikator variabel. Kemudian indikator tersebut dijadikan sebagai acuan untuk menyusun item-item instrumen yang dapat berupa pertanyaan atau pernyataan. Analisis data dari jawaban atau respon dari item-item instrumen tersebut dapat diberi skor seperti Tabel 1 dan Tabel 2.

TABEL I. SKOR TIAP KRITERIA ANGKET DOSEN DAN GURU

| No | <b>Kriteria</b>         | <b>Skor</b> |
|----|-------------------------|-------------|
|    | Baik Sekali/Sangat Baik |             |
|    | Baik                    |             |
|    | Cukup                   |             |
|    | Kurang                  |             |

Pada Tabel 2 merupakan skor kriteria untuk angket respon siswa, berbeda dengan Tabel 1 yang memberikan skor pada kriteria angket dosen dan guru. Angket respons siswa memiliki kriteria Setuju sekali/sangat setuju, setuju, kurang setuju, dan sangat tidak setuju sedangkan angket dosen dan guru memiliki kriteria baik sekali/sangat baik, baik, cukup, dan kurang.

TABEL II. SKOR TIAP KRITERIA ANGKET SISWA

| No | <b>Kriteria</b>             | <b>Skor</b> |
|----|-----------------------------|-------------|
|    | Setuju Sekali/Sangat Setuju |             |
|    | Setuju                      |             |
|    | Kurang Setuju               |             |
|    | Sangat Tidak Setuju         |             |

C. Analisis Angket Validasi Ahli, Tanggapan Peserta Didik dan Guru

Setelah data diperoleh, selanjutnya adalah menganalisis data tesebut. Data dianalisis dengan sistem deskriptif persentase. Untuk menganalisis data hasil angket dilakukan langkah-langkah sebagai berikut:

- 1) Angket yang telah diisi responden, diperiksa kelengkapan jawabannya, kemudian disusun sesuai dengan kode responden.
- 2) Mengkuantitatifkan jawaban setiap pertanyaan dengan memberikan skor sesuai dengan kode responden.
- 3) Membuat tabulasi data, menurut Ali dalam Pradana (2015) dengan rumus sebagai berikut:

 $P(s) = \frac{s}{N} x 100 \%$ Keterangan:  $P(s)$  = persentase sub variabel  $S =$  Jumlah skor tiap sub variabel  $N = J$ umlah skor maksimum

- 4) Berdasarkan persentase yang telah diperoleh kemudianditransformasikan ke dalam tabel agar pembacaan penelitian menjadi mudah. Untuk menentukan kriteria kualitatif dilakukan dengan cara:
	- Menentukan persentase skor ideal (skor maksimum) : 100%
	- Menentukan persentase skor terendah (skor minimum) : 0%
	- Menentukan interval yang dikehendaki
	- Menentukan lebar interval  $= 100/4 = 25$

dalam penelitian ini terdapat dua jenis angket yang memiliki kriteria berbeda, pertama interval untuk angket dosen dan guru yang memiliki 4 kriteria (baik sekali/sangat baik, baik, cukup,kurang) yang dapat dilihat juga lebar intervalnya pada Tabel 3.

TABEL III. RANGE KRITERIA PERSENTASE ANGKET DOSEN DAN GURU

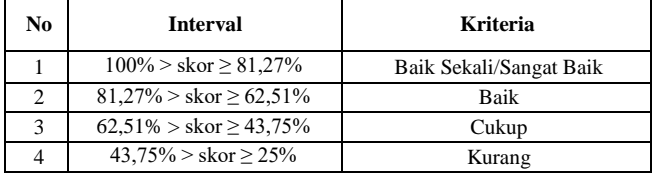

kedua adalah angket respons siswa yang memiliki 4 kriteria (setuju sekali/sangat setuju, setuju, kurang setuju, dan sangat tidak setuju), yang dapat dilihat lebar intervalnya pada Tabel 4.

TABEL IV. RANGE KRITERIA PERSENTASE ANGKET RESPON SISWA

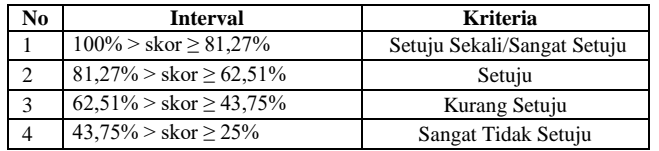

#### III. HASIL DAN PEMBAHASAN

## A. Tahap Pengembangan *Software*

1) Analisis Kebutuhan*:* Setelah mendapatkan data yang diperlukan, maka bisa ditentukan kebutuhan yang diperlukan dalam pembuatan media pembelajaran animasi 3D kerangka manusia, meliputi:

1.1) Analisis Kebutuhan Fitur*:* Setiap *software* memiliki aspek, ciri, atau kelebihan yang ada di dalamnya, untuk itu dibutuhkan analisis yang perlu dimiliki oleh sebuah *software.*  Hasil analisis ini didapat dari observasi dan wawancara terhadap guru SMP kelas VII.Berikut beberapa fitur yang ada pada *software* ini :

- *Software* memiliki menu petunjuk, agar pengguna memahami isi dan fitur lain dalam *software.*
- *Software* memiliki menu yang menunjukan isi materi sebagai pengantar pada menu 3D.
- Pergerakan animasi perbagian tulang melalui *inputan* dari *keyboard*.
- Fitur pergerakan sendi pada menu kerangka manusia.

1.2) Analisis Kebutuhan *Software:* Dalam pengembangan *software* menggunakan *Blender game engine* diperlukan berbagai perangkat lunak seperti berikut :

- Blender 3D versi 2.70a
- Photoshop CS6
- GIMP

1.3) Analisis Kebutuhan Perangkat Keras:Analisis kebutuhan perangkat keras diperlukan untuk memenuhi persyaratan minimal semua kebutuhan *software* yang akan digunakan dalam pengembangan produk, *software* yang digunakan dalam pengembangan produk yaitu Blender 3D, photoshop, dan GIMP. Namun dalam pengembangan ini *software* Blender 3D yang membutuhkan spesifikasi paling tinggi dibandingkan *software* lainnya, maka dari itu digunakan sebagai acuan dalam memilih *hardware* yang akan digunakan. Rincian spesifikasi *hardware* Blender 3D dapat dilihat pada Tabel 5.

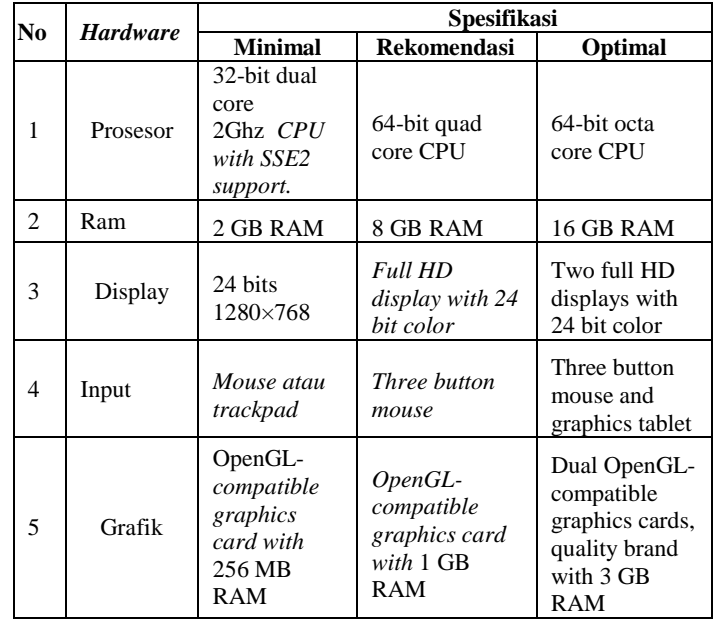

TABEL V. SPESIFIKASI *HARDWARE* BLENDER 3D

Dengan rincian pada Tabel 5 ditentukan penggunaan spesifikasi hardware yang keseluruhan lebih baik dari spesifikasi minimal kecuali hardware grafik yang memiliki spesifikasi di atas spesifikasi yang direkomendasikan, dengan rincian pada Tabel 6.

TABEL VI. SPESIFIKASI YANG DIGUNAKAN

| No | <b>Hardware</b> | <b>Spesifikasi</b>                                         |  |
|----|-----------------|------------------------------------------------------------|--|
|    | Prosesor        | Intel <sup>®</sup> Core <sup>TM</sup> i3 2350M Processor   |  |
|    | Ram             | DDR3 1333 MHz SDRAM, 2 x SO-DIMM<br>socket dengan 4 GB Ram |  |
| 3  | Display         | 14.0" 16:9 HD (1366x768) LED Backlight                     |  |
|    | Input           | Mouse, keyboard                                            |  |
|    | Grafik          | NVIDIA® GeForce® 610M with 2GB DDR3<br><b>VRAM</b>         |  |

## 2) Desain

2.1) Batasan Desain*:* Batasan desain diberikan agar memiliki panduan dalam menentukan desain yang diberikan pada produk ini. Berikut beberapa batasan dalam mendesain:

- Model yang dibuat dalam 3D hanya untuk model kerangka manusia.
- Pembuatan model 3D ini ditunjukan untuk media pengajaran mata pelajaran IPA di SMP.
- Model hanya bergerak sesuai input tombol yang telah disediakan dalam *user interface* dan *input keyboard*.
- Model 3D media pengajaran ini hanya dapat dijalankanpada sistem operasi *windows*

2.2) Struktur Menu*:* Struktur menu menggambarkan hubungan antar menu dalam media animasi 3D, pada saat aplikasi dibuka maka akan menampilkan *home* yang berisi tombol mulai dan petunjuk. Petunjuk menerangkan tampilan *interface* termasuk tombol-tombolnya, termasuk tombol *back* untuk kembali ke *home.* Menu utama menampilkan tomboltombol yang mengarahkan *user* ke menu materi dan tombol yang akan mengarahkan kembali ke *home*. Menu materi berisikan tampilan tulang secara 2D beserta nama perbagiannya yang ditunjukan dengan garis dan tombol 3D yang menuju menu 3D, sedangkan tombol *back* akan menuju ke menu utama. Tampilan menu 3D hanya ada objek 3D dan tombol *back* yang menuju menu materi sebelumnya.

2.3) Peta Materi*:* Materi-materi yang terkandung dalam media ini ditampilkan dalam bentuk bagan peta materi sehingga mempermudah pembacaanya.

2.4) *Storyboard:* Pemakaian *storyboard* digunakan untuk menceritakan gagasan kita dengan bantuan gambar desain aplikasi yang direncanakan kepada orang lain.

## 3) Pengkodean

*Blendergameengine* menyediakan kemudahan dalam memberikan logika ke dalam objek, dengan menyediakan *logic briks* yang meliputi sensor, *controllers*, dan *Actuators*. Selain *logic briks* terdapat *properties* dan *states*, *properties* bisa disebut juga variabel, sedangkan *states* bisa disamakan seperti *layer* pada aplikasi Photoshop. Berikut beberapa *logic* yang digunakan adalah rotasi, zoom, pindah scene, menggerakan kerangka dan ditambah animasi.

3.1) Rotasi*:* Berikut kode untuk memutar objek:

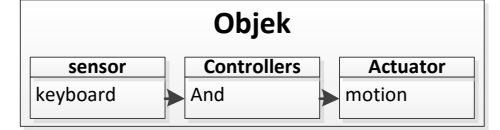

Gambar 2. Pengkodean Rotasi

Nilai yang diberikan pada motion sebesar 0,5 pada sumbu acuan objek untuk menentukan kecepatan rotasi. Berikut tabel penjelasannya pada Tabel 7.

| TABEL VII. | <b>NILAI KECEPATAN ROTASI</b> |              |
|------------|-------------------------------|--------------|
| Rotasi     | Sumbu                         | <b>Nilai</b> |
| Atas       |                               | -0.5         |
| Kanan      |                               | 0.5          |
| Kiri       |                               | -0.5         |
| Bawah      |                               |              |

3.2) Zoom*:* Fitur mendekatkan dan menjauhkan objek untuk melihat detail terdapat pada menu kerangka 3D. Berikut kode tombol untuk *zoom*-*in* dan *zoom*-*out*:

| Objek                                       |  |                    |  |                 |
|---------------------------------------------|--|--------------------|--|-----------------|
| sensor                                      |  | <b>Controllers</b> |  | <b>Actuator</b> |
| <b>Scroll up Mouse</b><br>Scroll down Mouse |  | And                |  | motion          |

Gambar 3. Pengkodean *Zoom*

Nilai yang diberikan untuk motion pada sumbu lokasi acuan sebesar 0,5. Berikut rincianya:

| TABEL VIII. NILAI KECEPATAN ZOOM |                |         |  |
|----------------------------------|----------------|---------|--|
| Zoom                             | Sumbu (lokasi) | nilai   |  |
| In                               |                | 0.50    |  |
| $_{\rm Out}$                     |                | $-0.50$ |  |

3.3) Pindah *Scene:* Kode tombol untuk berpindah *scene*:

|                          | <b>Objek</b>       |                 |
|--------------------------|--------------------|-----------------|
| sensor                   | <b>Controllers</b> | <b>Actuator</b> |
| Left Mouse<br>Mouse over | And                | Scene           |

Gambar 4. **Gambar** 1Pengkodean Perpindahan Scene

Untuk *scene* nilai pada *actuator* diberikan nama *scene* yang dituju.

3.4) Menggerakan Kerangka*:* Pada menu kerangka manusia diberikan fitur tambahan selain berputar, yaitu gerakan animasi yang menggerakan tulang-tulang.Berikutkodenya:

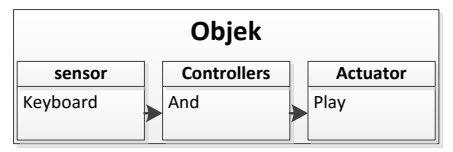

Gambar 5. Pengkodean Animasi Kerangka

Gerakan tulang diberikan inputan keyboard dari A sampai D yang akan memainkan gerakan animasi sendi-sendi yang telah dibuat sebelumnya. Pada *actuator* nilai *start* diberi *framestart* 0,0 dan nilai *End* diberi nilai 100 sebagai *frame end*-nya.

3.5) Animasi*:* Sebelum diberikan logika pada kerangka untuk menggerakan kerangka dibuat animasinya dahulu. Berikut penjelasanya:

- Ubah *screens (workspace layouts)* menjadi *animation.* Posisi *screens* berada di atas *workspace*, jika *animation*  sudah dipilih maka *workspacelayout* akan berubah.
- Jika sudah berada pada screens animation maka akan muncul *animation editors* dan lebar *workspace* akan menyesuaikan dengan adanya *animation editor*. Selanjutnya untuk membuat gerakan, ubah *mode*menjadi *pose mode.*

# Jurnal Teknik Elektro Vol. 7 No. 2 Juli - Desember 2015

 Maka akan masuk kedalam *modepose*, hal ini dapat dilihat dari *bone rig* yang berubah menjadi biru. Sebelum menggerakan *bone rig,* tekan tombol bulat merah untuk mengaktifkan *auto keyframe*. *Auto keyframe* berfungsi seperti perekam yang akan menambahkan *keyframe* secara otomatis kedalam *action editor*, *action editor* ditunjukan pada panel atas. Setelah itu tentukan batas awal dan akhir *keyframe*, berikan nilai 1 pada *start* dan 100 pada *end.* Setelah tersimpan *keyframe* yang dibutuhkan maka selanjutnya memasukanya kedalam *actuator* pada *logic* kerangka manusia.

## 4) Test

4.1) *Black box*: Pengujian blackbox dilakukan terhadap produk untuk mengetahui kondisi input telah bekerja sesuai persyaratan fungsionalnya. Pengujian blackbox ini merupakan pengujian yang fokus terhadap persyaratan fungsional perangkat lunak.

Pengujian blackbox berusaha menemukan kesalahan dalam kategori fungsi-fungsi yang tidak benar atau hilang, kesalahan interface, kesalahan dalam struktur data atau akses database eksternal, kesalahan kinerja, serta inisialisasi dan kesalahan terminasi menurut Pressman dalam Pradana (2015).

4.2) Validasi *Software*: Validasi dilakukan untuk mengetahui kelayakan software sebelum uji coba. Validasi berisi tentang kelayakan aspek keterkaitan dengan bahan ajar, aspek nilai pendidikan, aspek nilai presisi dan aspek estetika. Validasi dilakukan oleh guru SMP N 7 Semarang dan dosen MIPA UNNES.

Setelah validasi selesai, dilakukan perbaikan pada *software* dan sudah dianggap layak maka dapat dilanjutkan ketahap selanjutnya.

4.3) Uji Coba Produk: Uji coba dilakukan terhadap siswa di SMPN 7 SEMARANG. Hasil respon siswa terhadap produk ini bertujuan untuk mendapat masukan dan pendapat siswa terhadap produk ini selama digunakan dalam pembelajaran di dalam kelas. Guru akan menggunakan produk ini dalam pembelajaran di kelas sebagai pengganti torso dengan bantuan perangkat laptop dan screen projector. Setelah pembelajaran selesai maka selanjutnya diberikan angket kepada siswa dengan pertanyaan sebanyak 14 pertanyaan yang menyangkut tampilan, pemahaman dan ketertarikan.

## B. Hasil Produk Sesudah Validasi

Setelah melakukan uji validasi terhadap produk yang dilakukan oleh ahli, maka selanjutnya menyempurnakan produk dengan melakukan perbaikan sesuai saran validator. Saran yang diberikan oleh validator untuk perbaikan produk pada kolom saran adalah berikut:

- Warna tulang diharapkan lebih natural
- Pencahayaan tulang bisa memperlihatkan kedalaman tulang
- Istilah penamaan tulang disesuaikan dengan murid SMP kelas 1
- Penambahan menu materi sebelum menu 3D

 Perbaikan bentuk tulang yang masih berpoli menjadi lebih membulat

Berikut ini ditunjukan tampilan produk setelah perbaikan produk sesuai saran-saran validator :

1) Home Screen*:* Tampilan awal pada media ini menampilkan *homescreen* yang berisi nama produk, tombol mulai untuk melanjutkan masuk ke menu utama,dan tombol petunjuk, terdapat juga tombol *minimize*,*fullscreen*dan*close* /keluar yang ada di setiap tampilan. Perubahan terdapat pada warna dan letak tombolnya. Tampilan home screen tersebut dapat dilihat pada Gambar 6.

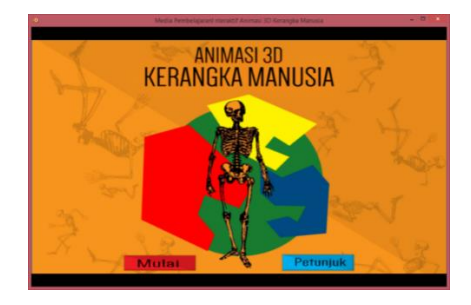

Gambar 6. Home Screen Media Pembelajaran Animasi 3D

2) *Main Menu* / Menu Utama*:* Pada *Main Menu*/Menu Utama terdapat banyak tombol menu. Perubahan setelah perbaikan, tombol yang sebelumnya mengarah langsung ke menu 3D menjadi mengarah pada menu materi dan perubahan lainnya dalam hal desain bentuk dan warna tombol, seperti menu Tulang Tengkorak, Menu Rangka Dada dan Rusuk, Rangka Tulang Belakang dan Kelangka, Tulang pinggul, Rangka Tangan dan Kaki, dan tombol *back* untuk kembali ke *Home Screen*, tampilan menu utama dapat dilihat pada Gambar 7.

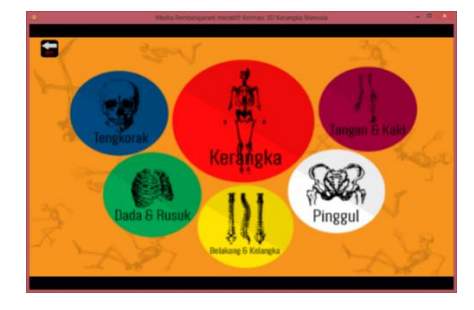

Gambar 7. Menu Utama Media Pembelajaran Animasi 3D

3) Menu Materi*:* Ketika tombol rangka pada menu utama yang diklik maka akan menuju ke menu materi sesuai pilihan. Perubahan pada bagian bentuk, warna dan tata letak tombol. Pada menu materi berisi gambar tulang 2D beserta namanama tulang. Isi materi dapat dilihat pada Gambar 8.

Gambar 8 merupakan tampilan materi dan sebagai contohnya ditampilkan menu materi tulang tengkorak, dengan nama tulang pada kotak warna hijau, isi materi dapat dilihat pada kotak besar di sebelah kiri, dan tombol merah bertuliskan 3D yang mengarahkan ke menu 3D di bawah nama tulang.

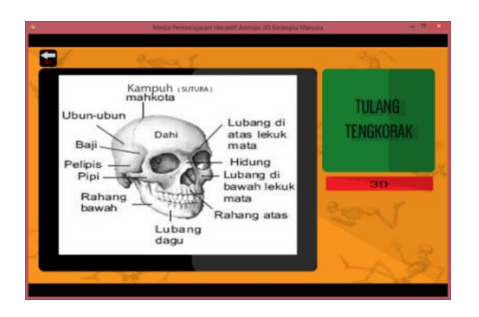

Gambar 8. Materi Rangka Tengkorak Media Pembelajaran Animasi 3D

4) Menu Animasi 3D*:* Menu animasi 3D merupakan menu utama dalam media ini. Pada menu animasi 3D berisi tulang dalam bentuk 3D yang dapat berputar ke atas,ke bawah, ke kiri, dan ke kanan menggunakan masukan dari tombol panah pada *keyboard*. Menu animasi 3D dapat dilihat pada Gambar 9 dan Gambar 10.

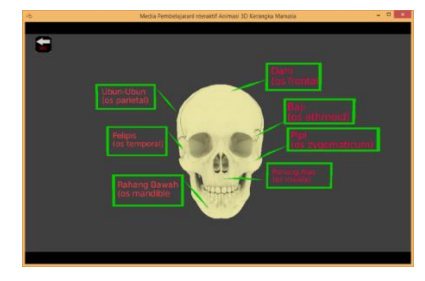

Gambar 9. Menu Animasi 3D Rangka Tengkorak Media Pembelajaran Animasi 3D

Gambar 9 menunjukan tampilan 3D tulang pada rangka tengkorak beserta nama-nama tulangnya. Sedangkan Gambar 10 merupakan menu 3D kerangka yang menampilkan kerangka manusia secara utuh dalam bentuk 3D beserta gerakan sendi.

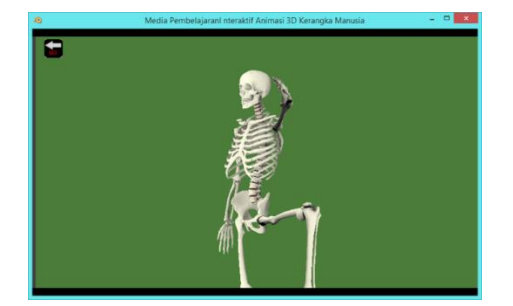

Gambar 10. Menu Animasi 3D Kerangka Manusia Media Pembelajaran Animasi 3D

Untuk menu animasi 3D kerangka manusia terdapat fitur tambahan selain objek dapat diputar ke atas, ke bawah, ke kanan dan ke kiri, objek dapat zoom in dan zoom out. Sebagai fitur tambahan yang diminta oleh guru validator, terdapat animasi yang menggerakan objek yang memperlihatkan sendi putar, peluru, engsel, geser. Menggerakan objek dapat dilakukan dengan cara menekan tombol pada keyboard,seperti tombol A untuk animasi sendi engsel, B untuk sendi peluru, C untuk sendi geser, dan D untuk sendi putar.

5) Menu Petunjuk*:* Menu petunjuk digunakan untuk membantu guru atau pengguna yang baru menggunakan aplikasi ini. Ketika tombol petunjuk pada *home screen* ditekan maka akan muncul menu petunjuk yang dapat dilihat pada Gambar 11, Gambar 12 dan Gambar 13.

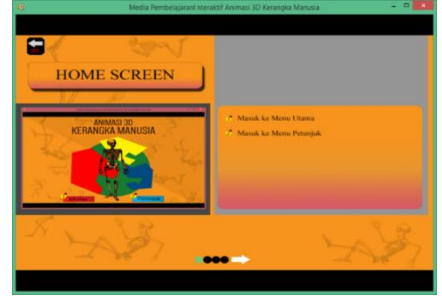

Gambar 11. Menu Petunjuk Tentang *Home Screen* Media Pembelajaran Animasi 3D

Gambar 11 merupakan menu petunjuk yang menampilkan penjelasan tentang antarmuka menu home screen. Selanjutnya jika menekan tombol panah ke kanan maka akan di arahkan ke menu petunjuk selanjutnya. Gambar 12 merupakan menu petunjuk ke dua.

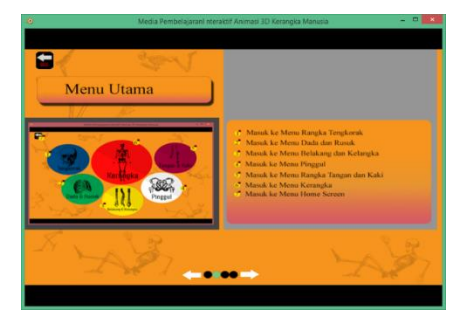

Gambar 12. Menu Petunjuk Tentang Menu Utama Media Pembelajaran Animasi 3D

Pada halaman petunjuk ke dua berisi keterangan dan penjelasan antarmuka dari menu utama. Selanjutnya apabila ditekan tombol panah yang terdapat pada bagian bawah layar maka akan diarahkan ke menu petunjuk ke tiga yang ditunjukan pada Gambar 13.

| ٠                  |                                                                                                    |
|--------------------|----------------------------------------------------------------------------------------------------|
| <b>Menu Materi</b> |                                                                                                    |
| Tulang upun        | <sup>*</sup> Materi Tentang Nama Bagian-Bagian Tulang<br>7 Nama Tulang<br><sup>6</sup> Masuk ke Menu 3D Tulang<br><b><sup>2</sup></b> Masuk ke Menu Utama |
|                    |                                                                                                    |

Gambar 13. Menu Petunjuk Tentang Menu Materi Media Pembelajaran Animasi 3D

## Jurnal Teknik Elektro Vol. 7 No. 2 Juli - Desember 2015

Di bawah ini merupakan menu petunjuk ke 4 dan merupakan menu petunjuk terakhir, yang ditunjukan pada Gambar 14. Pada menu petunjuk terakhir ini ditampilkan antar muka pada menu 3D, dijelaskan juga antarmuka yang terdapat pada menu tersebut.

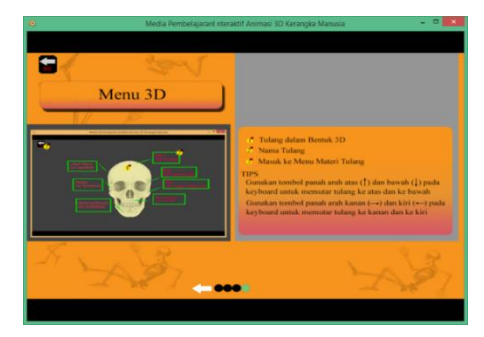

Gambar 14. Menu Petunjuk Tentang Menu 3D Media Pembelajaran Animasi 3D

C. Hasil Pengujian Aplikasi Media Animasi 3D Kerangka Manusia

1) Hasil Uji BlackBox: Uji blackbox dilakukan untuk menguji tombol dan fungsi dalam media pembelajaran 3D animasi kerangka manusia telah berjalan dengan baik. Berikut fungsi yang diuji:

- *Home*
- Petunjuk
- Menu utama
- Menu materi tengkorak
- 3D tengkorak
- Menu materi dada dan rusuk
- 3D dada dan rusuk
- Menu materi belakang dan kelangka
- 3D belakang dan kelangka
- Menu materi pinggul
- 3D pinggul
- Menu materi tangan dan kaki
- 3D tangan dan kaki
- 3D kerangka

Hasil uji *blackbox* menunjukan bahwa setiap fungsi yang terdapat pada produk ini berjalan dengan baik dan lancar sehingga dinyatakan lulus uji *blackbox*.

2) Validasi Produk: Pada tahap ini uji validasi dibagi menjadi dua,yaitu validasi guru dan Validasi dosen.

2.1) Validasi Dosen MIPA UNNES*:* Dosen melakukan validasi terhadap 3D tulang, validasi diperlukan agar tidak terdapat kekeliruan yang mengakibatkan siswa memiliki pemahaman yang kurang tepat terkait tulang yang ditampilkan. Validasi dilakukan oleh tiga dosen Fakultas MIPA UNNES. Validasi terdiri dari beberapa aspek penilaian, yaitu aspek Kesesuaian bentuk, tata letak, tampilan tulang dan postur kerangka. Hasil validasi dari media animasi 3D kerangka manusia ditunjukkan pada Tabel 9.

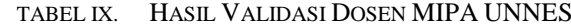

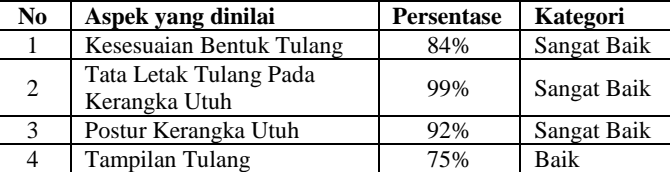

Setelah didapat hasil perhitungan dari validasi media melalui kuesioner didapat hasil rata-rata dari setiap aspek.

TABEL X. PERSENTASE RATA-RATA HASIL VALIDASI DOSEN MIDA *INNES* 

| Aspek                | <b>Persentase</b> | Kategori           |  |  |
|----------------------|-------------------|--------------------|--|--|
| Aspek Nilai estetika | 83%               | Sangat Baik        |  |  |
| Aspek nilai Presisi  | 86%               | Sangat Baik        |  |  |
| Hasil Akhir          | 85%               | <b>Sangat Baik</b> |  |  |

Diagram di bawah menunjukan hasil persentase setiap aspek dalam bentuk gambar.

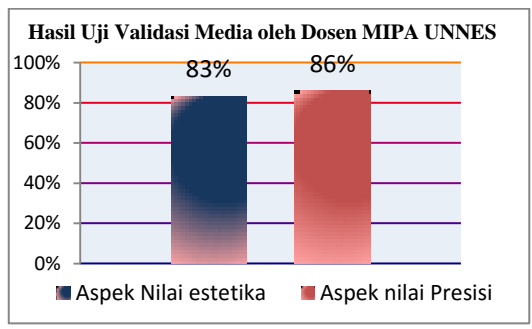

Gambar 15. Diagram Hasil Validasi Dosen MIPA UNNES

## 2.2) Validasi Guru SMP N 7 Semarang

Selain validasi dosen terhadap 3D tulang, validasi terkait aspek keterkaitan dengan bahan ajar, estetika dan presisi dilakukan oleh guru, yang terdapat dalam media tersebut. Validasi dilakukan oleh guru yang berjumlah 3 orang. Hasil validasi dapat dilihat dari Tabel 11 dan Tabel 12.

## TABEL XI. HASIL VALIDASI GURU SMP N 7 SEMARANG

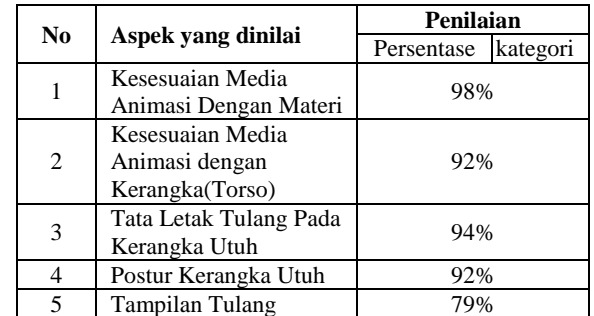

Dari rincian hasil persentase yang ditunjukan Tabel 11, maka dapat dihitung rata-rata tiap aspek, yang dapat dilihat pada Tabel 12.

TABEL XII. PERSENTASE RATA-RATA HASIL VALIDASI GURU SMP N 7 SEMARANG

| Aspek                         | <b>Persentase</b> | Kategori    |
|-------------------------------|-------------------|-------------|
| keterkaitan dengan bahan ajar | 98%               | Sangat Baik |
| aspek nilai presisi           | 93%               | Sangat Baik |
| aspek estetika                | 83%               | Sangat Baik |
| Hasil Akhir                   | 93%               | Sangat Baik |

Diagram di bawah menunjukan hasil persentase setiap aspek dalam bentuk gambar.

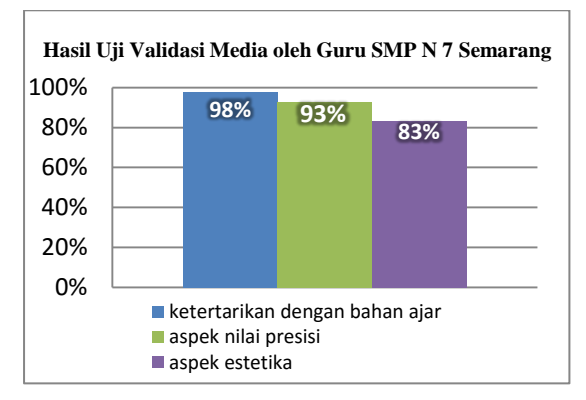

Gambar 16. Diagram Hasil Validasi Guru SMP N 7 Semarang

## D. Tahap Uji Coba

Setelah melewati tahapan validasi, selanjutnya media/produk yang dibuat diuji kepada siswa Kelas VII di SMPN 7 Semarang pada materi sistem gerak, mata pelajaran IPA. Berikut hasil tahapan ujicoba media animasi 3D kerangka manusia. Ditunjukan pada Tabel 13 dan Gambar 17.

| <b>SEMARANG</b>    |            |             |  |
|--------------------|------------|-------------|--|
| Aspek              | Persentase | Kategori    |  |
| tampilan tulang    | 85%        | Sangat Baik |  |
| Menarik            | 88%        | Sangat Baik |  |
| mudah dipahami     | 85%        | Sangat Baik |  |
| <b>Hasil Akhir</b> | 86%        | Sangat Baik |  |

TABEL XIII. PERSENTASE RATA-RATA RESPON SISWA SMP N 7

Hasil rata-rata yang didapat dari pengujian terhadap respon pengguna di atas digambarkan dalam bentuk diagram pada Gambar 17.

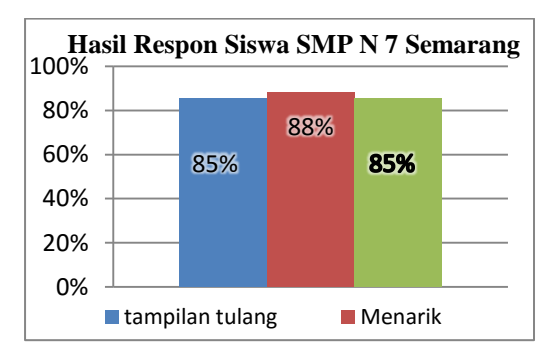

Gambar 17. Diagram Rata-Rata Respon Siswa SMP N 7 Semarang

Jumlah pertanyaan dalam respon pengguna ini sebanyak 12 pertanyaan seputar tampilan dan pemahaman pengguna.

## E. Pembahasan

Hasil dari validasi yang dilakukan oleh dosen dan guru, mendapat persentase sebesar 83,3% aspek nilai estetikadan aspek nilai presisi sebesar 89,2%. Semuaaspek tersebut mendapatkan kategori sangat baik karena melebihi range baik dengan batas maksimal sebesar 75% dan minimal 62%.

Validasi lainnya merupakan validasi dari segi materi yang dilakukan oleh guru, validasi ini dilaksanakan untuk mendapatkan kelayakan media dari segi isi materi. Materi disini menilai apakah media yang ditampilkan dan penjelasanya dapat digunakan dalam pembelajaran. Validasi ini dimasukan ke dalam aspek keterkaitan dengan bahan ajar yang mendapat persentase 97,9% yang termasuk kategori sangat baik, Sehingga penelitian dapat dilanjutkan ke tahap uji coba produk.

Uji coba dilakukan di SMPN 7 Semarang oleh satu guru kelas VII dalam pembelajaran di dua kelas yang berbeda. Uji coba dilakukan saat materi organ dan sistem organ pada kurikulum 2013 dilaksanakan. Setelah uji coba selesai dilakukan, siswa diberikan angket untuk mengetahui respon siswa.

Aspek yang ditanyakan dalam angket berupa aspek tampilan, ketertarikan siswa dan kemudahan memahami. Hal tersebut didasari dari manfaat media pembelajaran yang membuat pelajaran menarik dan mudah dipahami menurut Sudjana dan Rivai dalam Ariyono (2012). Hasil dari respon siswa kelas VII C untuk tampilan sebesar 80,6%, ketertarikan siswa sebesar 86,5% dan aspek kemudahan dalam memahami sebesar 83,3% dengan jumlah 24 responden, kategori yang didapat keseluruhan adalah sangat setuju.

Tidak jauh beda dari respon VII C, untuk respon kelas VII A mendapatkan kategori sangat setuju dengan rincian persentase yang didapat aspek tampilan sebesar 89,2%, aspek ketertarikan sebesar 89,5% dan 87,1% untuk materi mudah dipahami. Jumlah persentase rata-rata keseluruhan dari aspek tampilan sebesar 85,5%, ketertarikan siswa sebesar 88,2% dan materi mudah dipahami sebesar 85,5%.

Hasil dari respons siswa yang menghasilkan kesimpulan bahwa media menggunakananimasi 3D menarikperhatiansiswa, didapatjugadalam penelitian yang dilakukan oleh Dian maya sari (2010) dengan judul "aplikasi pembelajaran ginjal manusia pada prodi biologi fakultas sains dan teknologi universitas islam negeri syarifhidayatullahjakarta", dalam survey yang dilakukan mendapatkan persentase cukup menarik sebesar 50% dan kurang menarik 10 persen. Hasil dalam aspek menariknya pembelajaran 3D siswa SMP lebih tinggi dari pada hasil yang didapat dari survey terhadap mahasiswa.

Dalam penelitian Tracy Goodson (2010) dengan judul *"Using 3D Computer Graphics Multimedia ToMotivatePreserviceTeachers' Learning of GeometryandPedagogy"*, dalam surveynya 3D yang digunakan dalam meningkatkan pengetahuan siswa dalam pembelajaran geometri dasar dan aplikasinya, hal ini sejalan dengan penelitian ini yang mendapatkan persentase 85% dan termasuk kategori sangat baik dalam hal pemahaman siswa terhadap materi yang diajarkan. Selain meningkatkan pengetahuan siswa, guru dapat memiliki banyak ide untuk memberi penjelasan terhadap siswa, hal ini juga diharapkan berdampak kepada guru yang menggunakan media 3D penelitian ini.

PalomakiEero (2009) dengan judul *"applying 3D virtual wolrdstohighereducation"* juga mendapatkan hasil survey yang menunjukan bahwa dengan menggunakan 3D, siswa memiliki pengalaman yang baik dalam pembelajaran walau setiap siswa memiliki latar belakang dan profil yang berbeda yang mempengaruhi pengalaman belajar dalam *virtual wolrd.*

Berdasarkan pada beberapa penelitian yang dilakukan orang lain sebelumnya bahwa hasil dalam penelitian yang telah dilakukan mendapatkan hasil yang selaras.

## IV.SIMPULAN

Kesimpulan yang dapat diambil dari hasil pengembangan Media Pembelajaran Animasi 3D kerangka manusia dengan menggunakan *Blender game engine*adalah sebagai berikut:

1) Media Pembelajaran Animasi 3D kerangka manusia dapat di kembangkan menggunakan *Blender game engine* dengan tahapan :

- Menganalisis kebutuhan fitur, perangkat keras dan software yang dalam pengembangan media
- Mendesain antar muka media sesuai hasil analis fitur sebelumnya
- Kemudian melakukan pengkodean, dalam hal ini tahapan dalam *Blender Games engine* adalah sebagai berikut:
	- Pemodelan untuk membuat objek yang dibutuhkan.
	- Texturing untuk memberikan warna pada objek
	- Rigging untuk memberikan rangka pada objek.
	- Setelah objek memiliki rangka maka dapat dilakukan penganimasian, penganimasian dilakukan dengan script dan pembentukan gerakan.
	- Kemudian setelah semua selesai sesuai yang direncanakan pada desain sebelumnya, maka file di export dalam bentuk exe dan siap digunakan
- Terakhir adalah melakukan pengujian.

2) Pengembangan Media Pembelajaran Animasi 3D kerangka manusia dengan menggunakan *Blender game engine* untuk siswa SMP kelas VII layak digunakan, berdasarkan aspekaspek berikut :

- Aspek estetika
- Aspek presisi
- Aspek keterkaitan dengan bahan ajar
- Aspek tampilan tulang
- Aspek media menarik bagi siswa
- Aspek Mudah dipahami

#### **REFERENSI**

- [1] Adinata, Barnas Danu. 2010. Virtualisasi Legenda Roro Jonggrang Menggunakan Blender. Skripsi. Depok: UI.
- [2] Ariyono, Andi. 2012. Pengembangan Media Komik Penddikan untuk Mata Pelajaran IPS Kelas V Sekolah Dasar Pada Materi Persiapan Kemerdekaan Indonesia. Skripsi. Salatiga: Universitas Kristen Satya Wacana.
- [3] Asyhar, Rayandra. 2012. *Kreatif Mengembangkan Medi Pembelajaran*. Jakarta: Referensi Jakarta.
- [4] Blender Foundation, [http://www.Blender.org](http://www.blender.org/), diakses terakhir pada tanggal 15 Mei 2015.
- [5] Goodson, T, K, Lynch, P. Schram, and A. Quickenton. 2010. Using 3D Computer Graphics Multimedia ToMotivatePreserviceTeachers' Learning of GeometryandPedagogy. SrateJournal19(2): 23-35.
- [6] Karim, S, I. Karniawati, Y.N. Fauziah, dan W. Sopandi. 2008. *Belajar IPA: membuka cakrawala alam sekitar2 untuk Kelas VIII/SMP/MTs*. Jakarta: Pusat Perbukuan, Departemen Pendidikan Nasional.
- **[7]** Kementerian Pendidikan dan Kebudayaan RI. 2011. *Pedoman Pembuatan Alat Peraga Biologi Sederhana Untuk SMA.*Direktorat Jenderal Pendidikan Menengah. Direktorat Pembinaan Sekolah Menengah Atas. Jakarta.
- [8] Mayasari, Dian. 2010. Aplikasi Pembelajaran 3D Ginjal Manusia Pada Prodi Biologi Fakultas Sains dan Teknologi Universitas Islam Negeri Syarif Hidayatullah Jakarta. Skripsi. Jakarta: Universitas Islam Negeri Syarif Hidayatullah.
- [9] Palomäki, E. 2009 Applying 3D Virtual WorldstoHigher Education. Tesis. Helsinki University of Technology. Espoo.
- [10] Pengembang GIMP, [http://www.GIMP.org](http://www.gimp.org/), diakses terakhir pada tanggal 17 Mei 2015
- [11] Pradana, A.I. Adi. 2015. Aplikasi 3D Book Gamelan Menggunakan Teknologi Augmented Reality Berbasis Android Sebagai Media Pengenalan Alat Musik Traditional Gamelan untuk Siswa SD Lamper Kidul 02 Kota Semarang. Skripsi. Semarang: Unnes.
- [12] Pressman, Roger. S. 2002. Rekayasa Perangkat Lunak: Pendekatan Praktis Jilid
- [13] *Pertama*. Terjemahan L.NHamaningrum. Yogyakarta: ANDI
- [14] Stith, Bradley J. 2004 Use of Animation in Teaching Cell Biologi. *Jurnal Cell Biology Education* vol 3(3): 181-188.
- [15] Tirtarahardja, Umar dan S.L. La Sulo. 2005. *Pengantar Pendidikan.* Jakarta: PT Rineka Cipta.